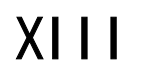

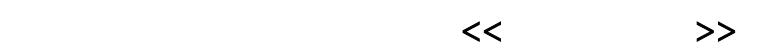

- 
- $\mathcal{L}$  , we have the set of  $\mathcal{L}$ 
	-
- 二 [打印机结构](#page-1-0)
- 三 [安装标签和色带的注意事项](#page-3-0)
- $\mathbf{Q}$ 
	- 、Zebra XIII
- 六 [打印机的日常维护](#page-18-0)
- $\mathbf{t}$ 
	- -

 $\,$ 

- + 苏州 353 1706
- 215004
- 0512-68288225
- 0512-68288226
- http://www.eberp.com

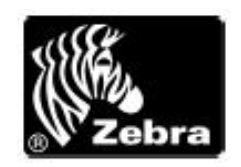

# [苏州优信网络科技有限公司-专业条码系统集成](http://www.uxin.net/)

<span id="page-1-0"></span>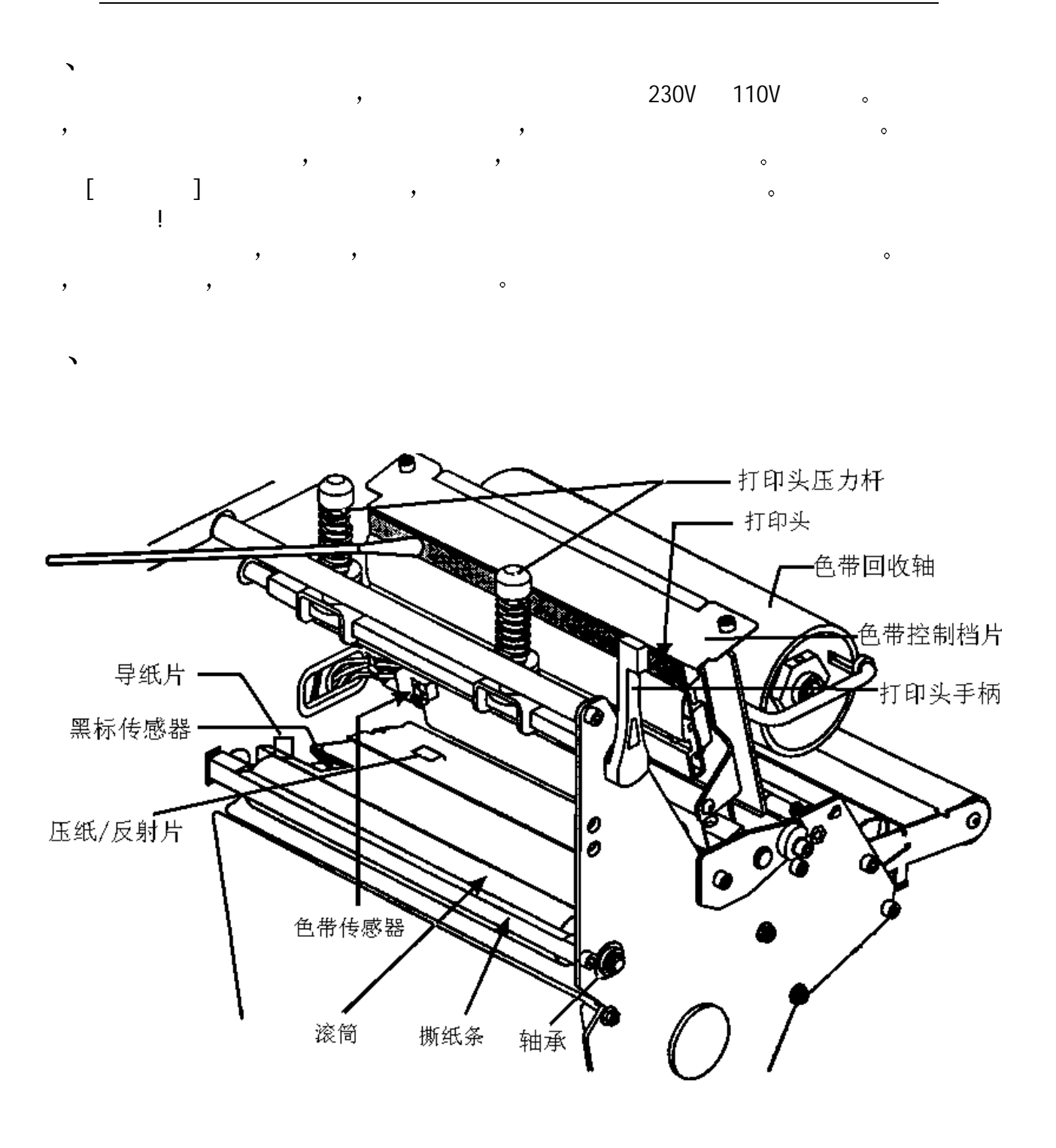

1

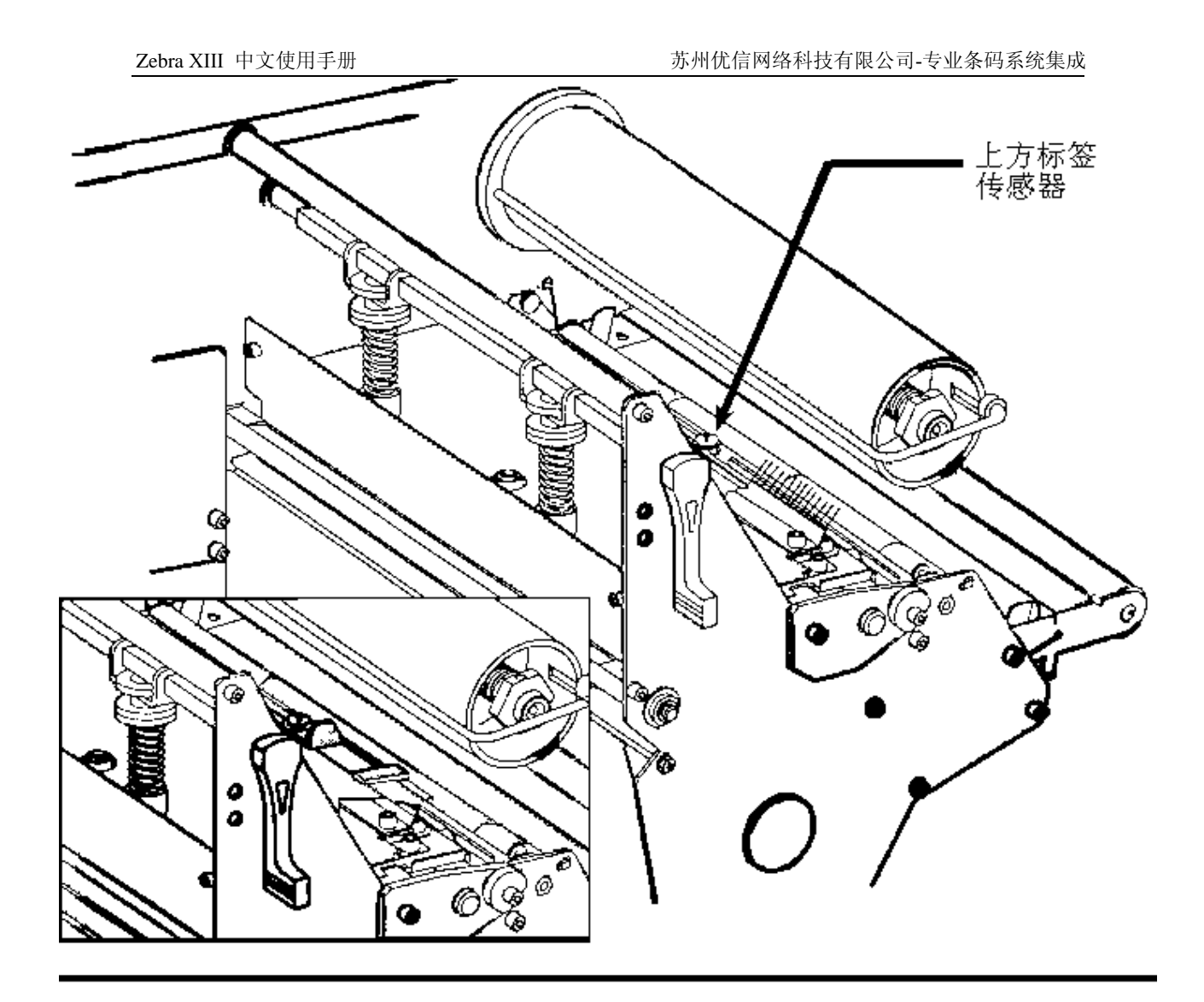

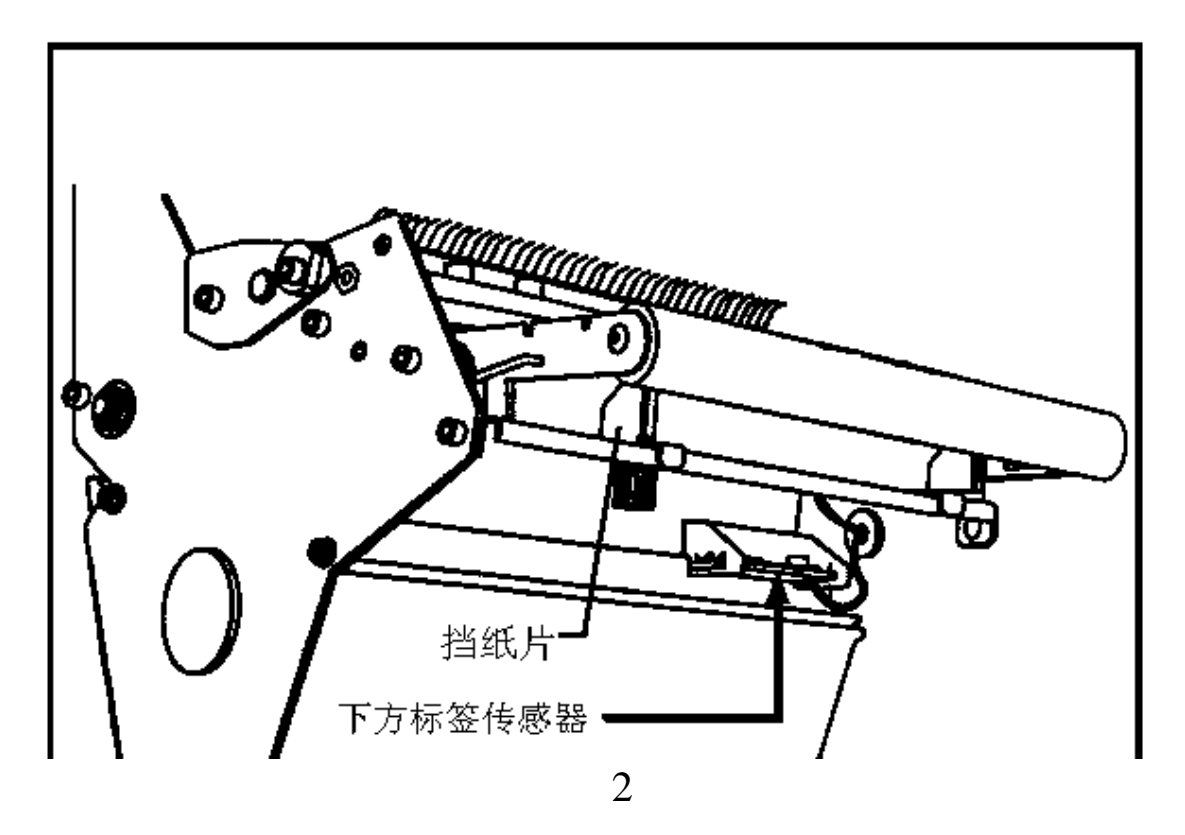

 $XIII$  and  $Y$  and  $Y$  and  $Y$  and  $Y$  and  $Y$  and  $Y$  and  $Y$  and  $Y$  and  $Y$  and  $Y$  and  $Y$  and  $Y$  and  $Y$  and  $Y$  and  $Y$  and  $Y$  and  $Y$  and  $Y$  and  $Y$  and  $Y$  and  $Y$  and  $Y$  and  $Y$  and  $Y$  and  $Y$  and  $Y$  and  $Y$  Z90XIII 20mm(Wide)X6mm(Length)

<span id="page-3-0"></span>三 安装标签和色带的注意事项

- Z140XIII 40mmX6mm
- Z170XIII 50.8mmX6mm
- Z220XIII 100.8mmX6mm

# **1** 安装标签和色带时 按照打印机内的安装指示图即可

- $\blacksquare$  . The contract of the contract of the contract of the contract of the contract of the contract of the contract of the contract of the contract of the contract of the contract of the contract of the contract of the 标签安装时 要将 标签挡片 挡纸片 挡好 标签要从 压纸/反射片 下穿过
- $\frac{1}{2}$
- 
- 2 安装标签和色带时 注意不要划伤打印头 比如戒指 工具等物品 色带及标签勿沾有  $\mathcal{L}$ 3 • Superintending the MEDIA CALIBRATION SUPERINTION SUPERINTION SUPERINTION SUPERINTION SUPERINTION SUPERINTION SUPERINTION SUPERINTION SUPERINTION SUPERINTION SUPERINTION SUPERINTION SUPERINTION SUPERINTION SUPERINTION S

 $\frac{1}{2}$  ZEBRA  $\frac{1}{2}$ 

 $,$ 

- and the contract of the calibrate to the calibrate  $\lambda$  $\bullet$  , which is the contract of the contract of the contract of the contract of the contract of the contract of the contract of the contract of the contract of the contract of the contract of the contract of the contract
- $\bullet$ 下两个 分别位于标签的上下方 上方标签传感器应拔到标签中间部分 而下方标签传感器
- $\circ$  and  $\circ$  and  $\circ$ 个金色圆头的垂直平分线上 若标签太小 下方标签传感器则应尽量靠左侧
- $4 \cdot$
- $5 \cdot$  ,
- $6 \cdot$  ZEBRA , , , , ,

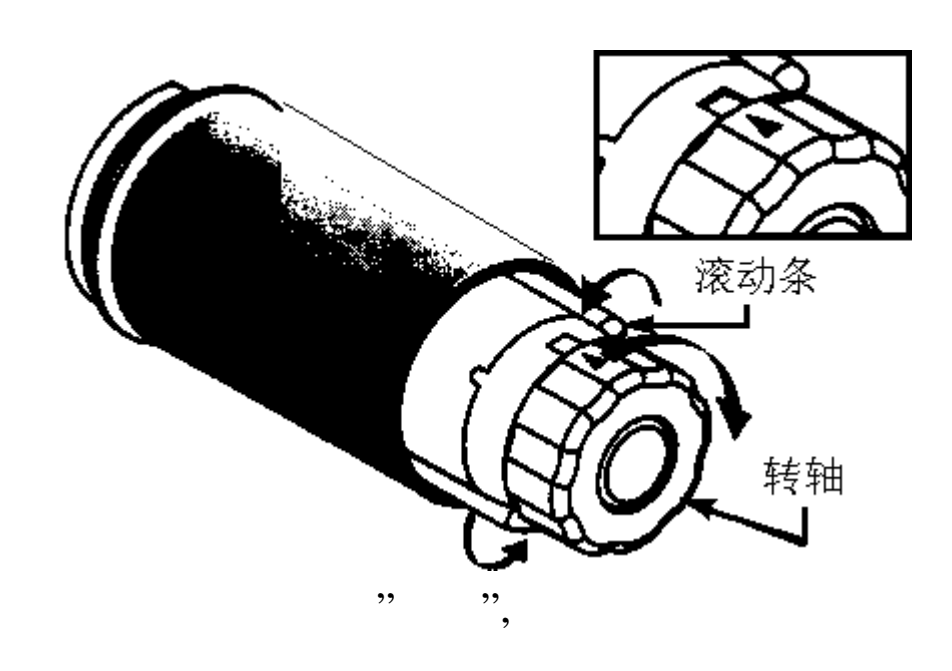

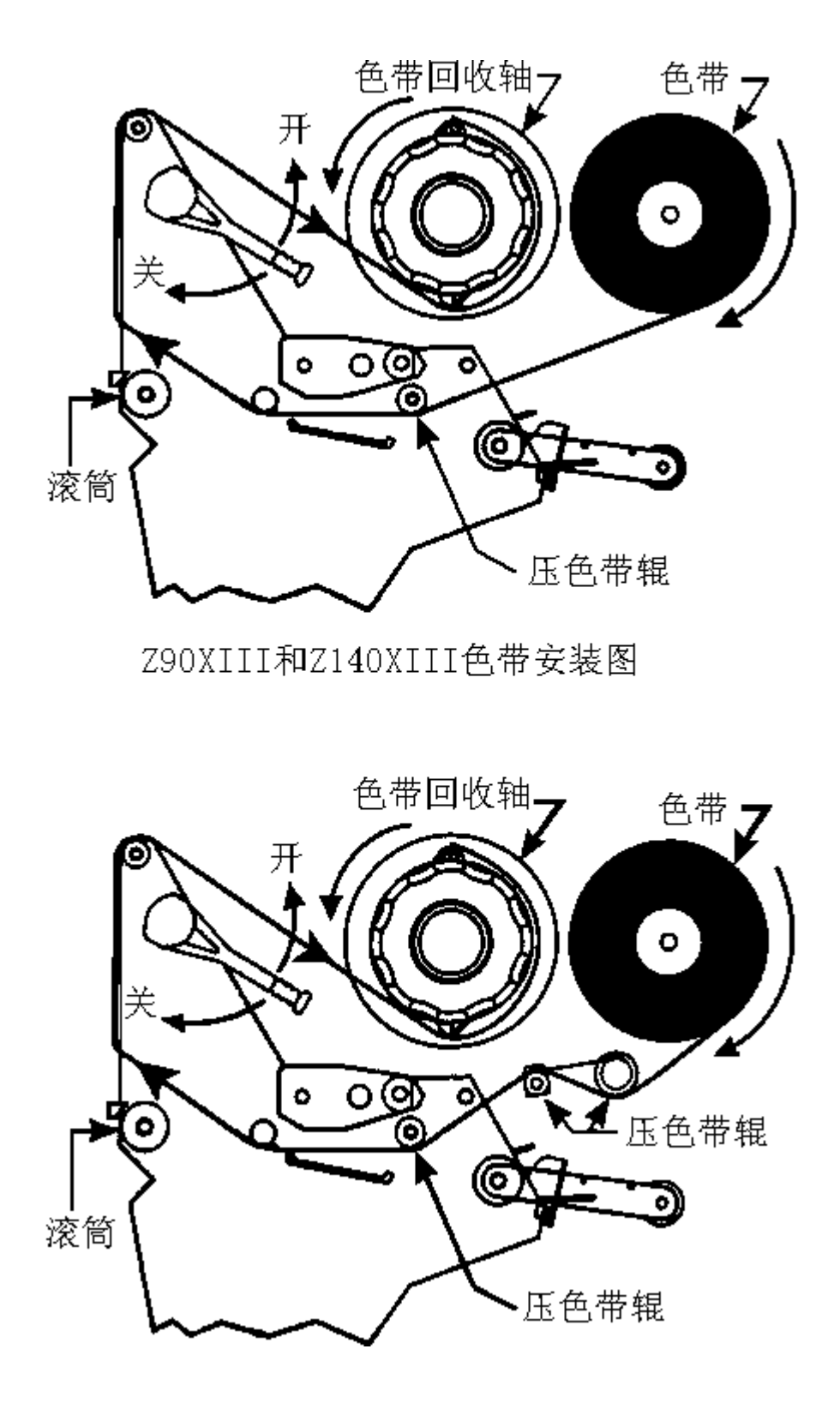

<span id="page-5-0"></span>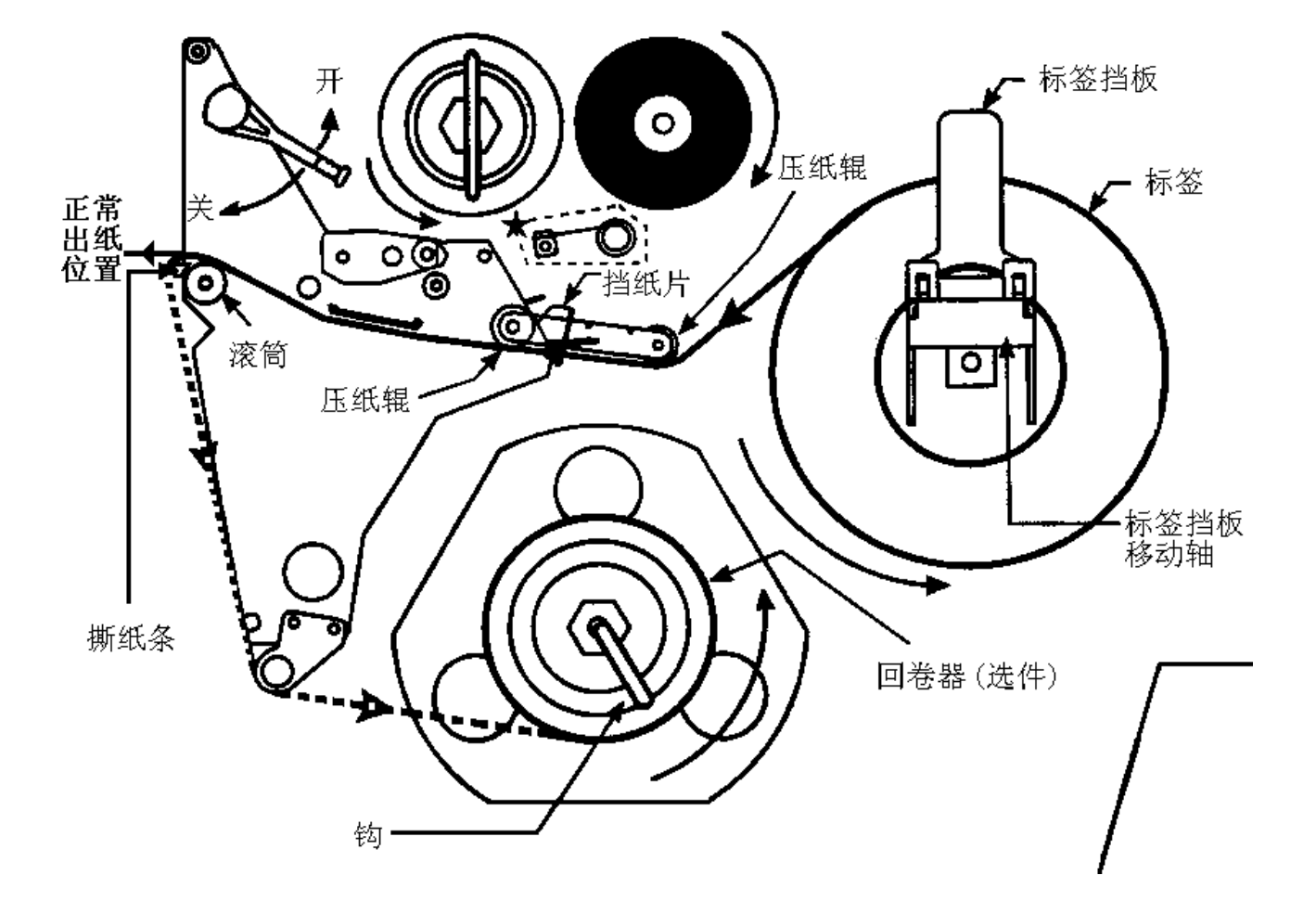

, POWER ,

 $\blacktriangledown$ 

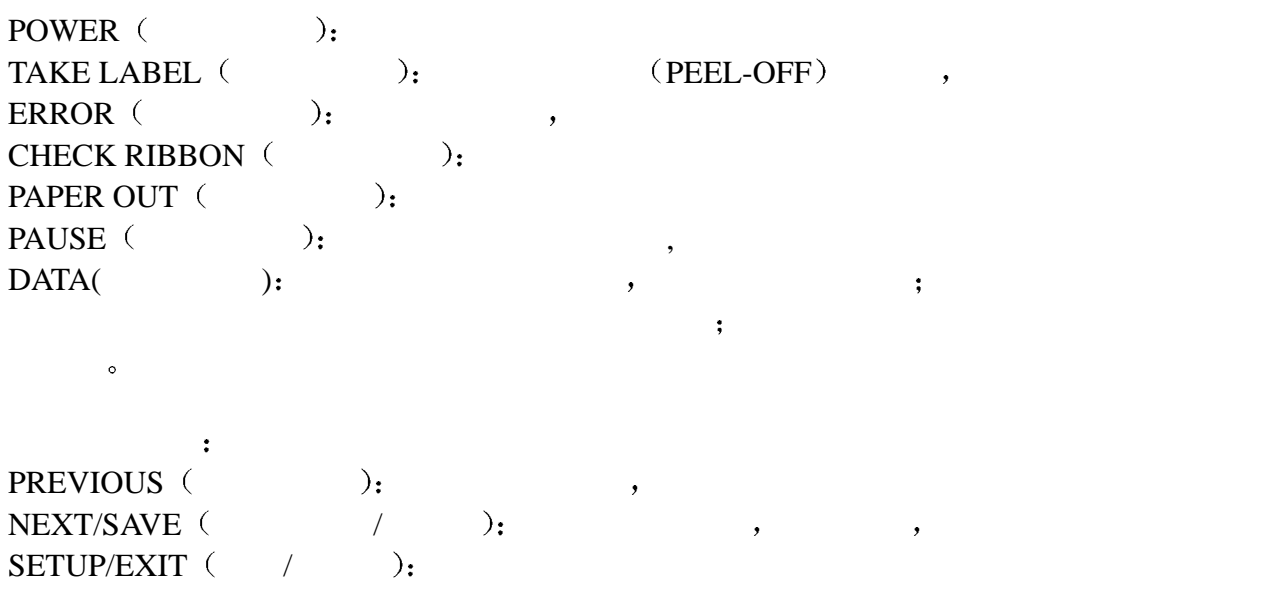

PAUSE ( ): FEED ( ): CANCEL ( ):  ${\tt CALIBRATE} \hspace{1.5cm} ( \hspace{1.5cm} ), \hspace{1.5cm} , \hspace{1.5cm} , \hspace$ 

## <span id="page-7-0"></span>**Zebra XIII**

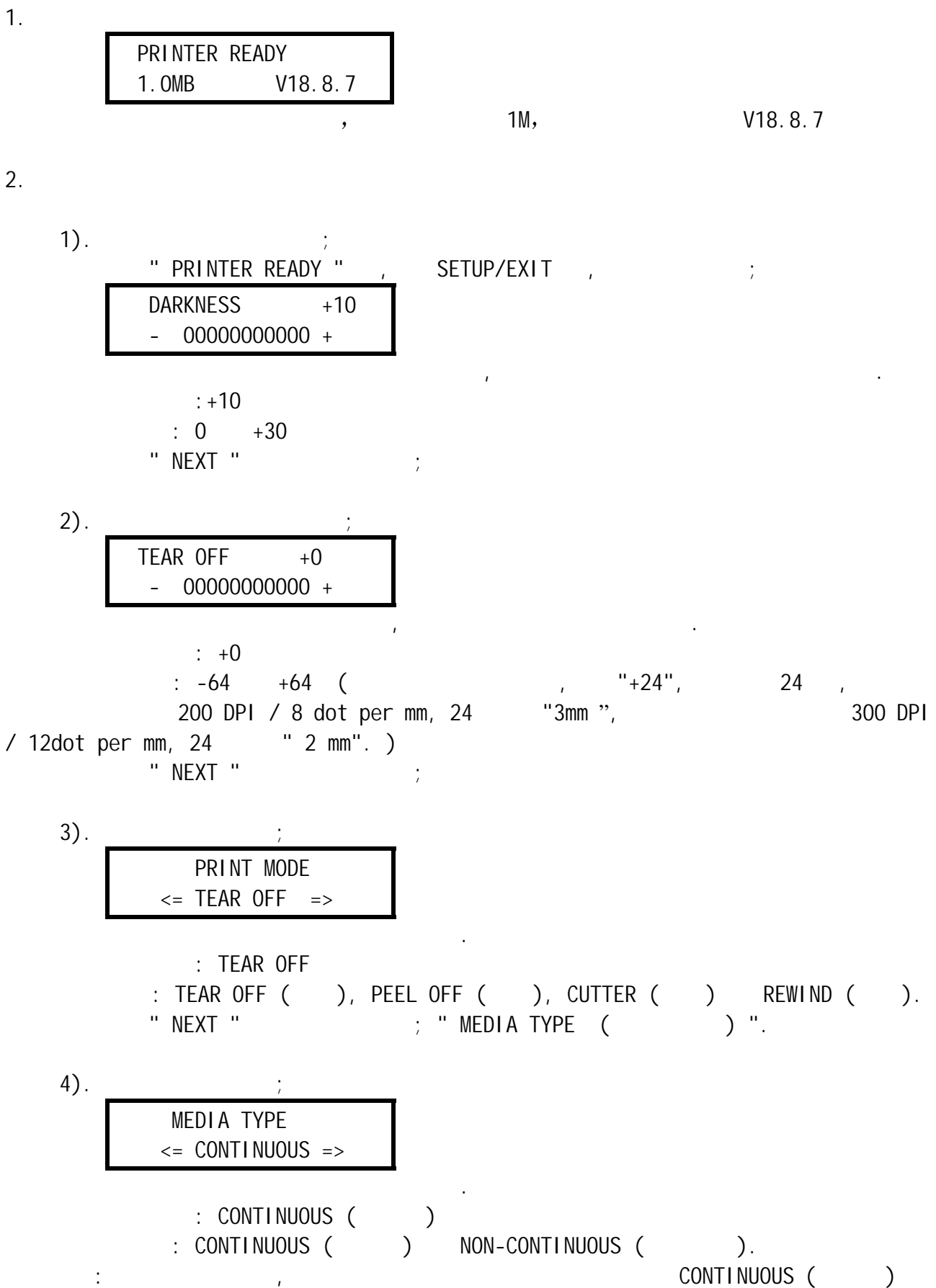

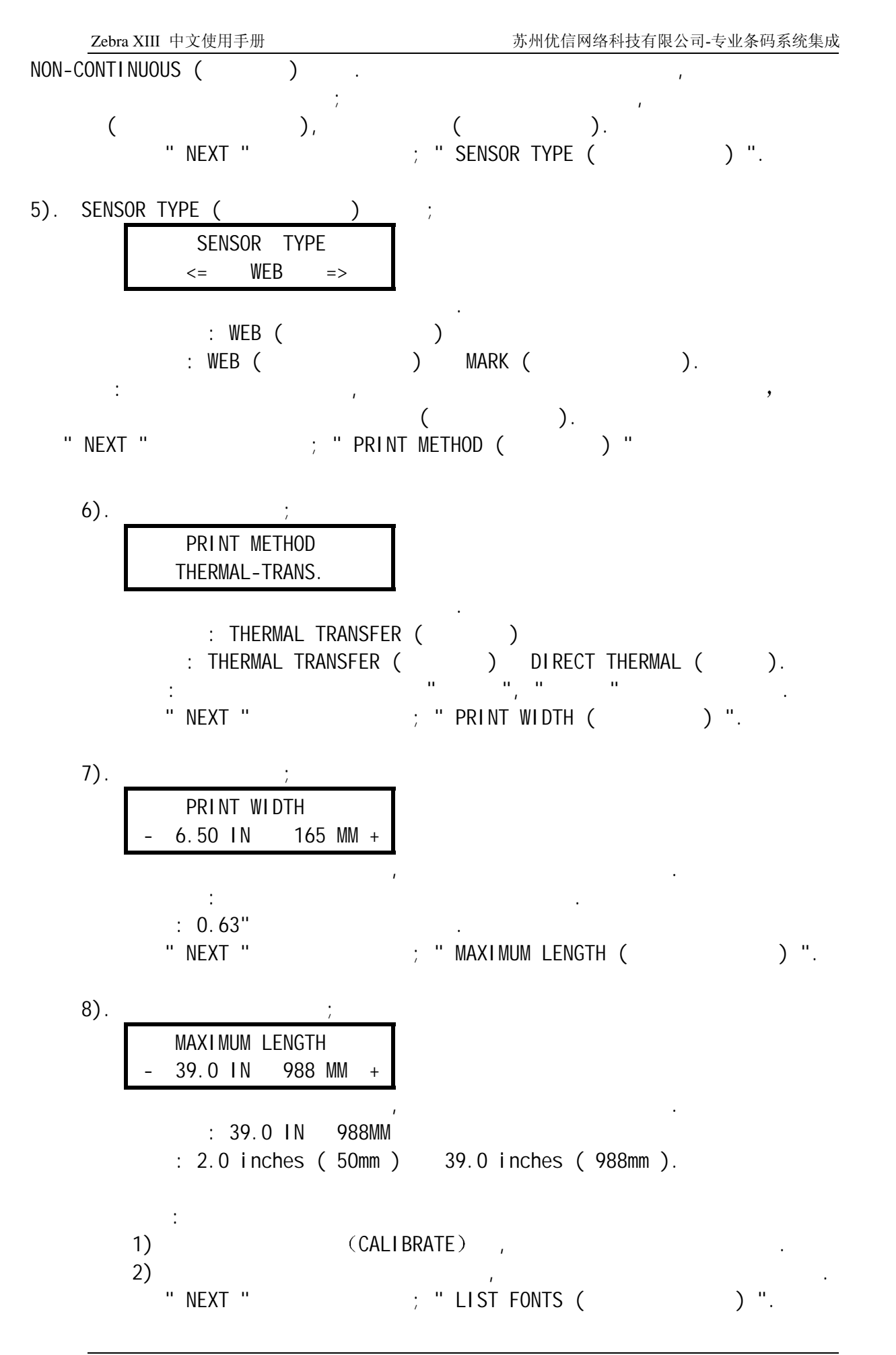

 $\overline{a}$ 

9).

LIST FONTS

**PRINT** 

 $\frac{1}{2}$ ; " LIST BAR CODES ( ) ". 10). " NEXT "

 LIST BAR CODES **PRINT** 

" NEXT " ; " LIST IMAGES ( ) ".

 $\mathcal{A}$ 

 $11$ ).

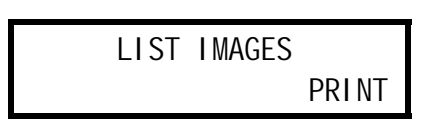

.

( DRAM, EPROM Memory Card )

" NEXT "  $\qquad$  ; " LIST FORMATS (  $\qquad$  ) ".

 $12$ ).

 LIST FORMATS PRINT

按右面黑色椭圆键即能列印出内存的条码格式.

.

 . " NEXT "  $\qquad \qquad ; \qquad \textsf{LIST} \quad \textsf{SETUP} \quad (\qquad \qquad ) \quad \textsf{''}.$ 

 $13$ ).

 LIST SETUP **PRINT** 

.

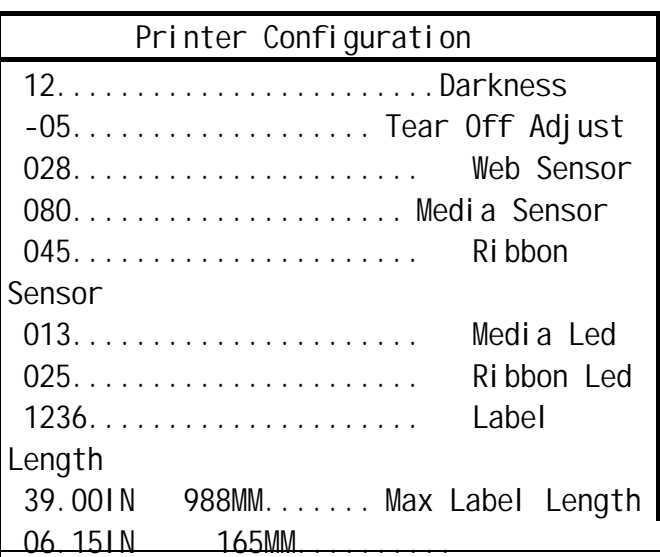

电话:0512-68288225 68682928 传真:0512-68288226 网址:http://www.eberp .com

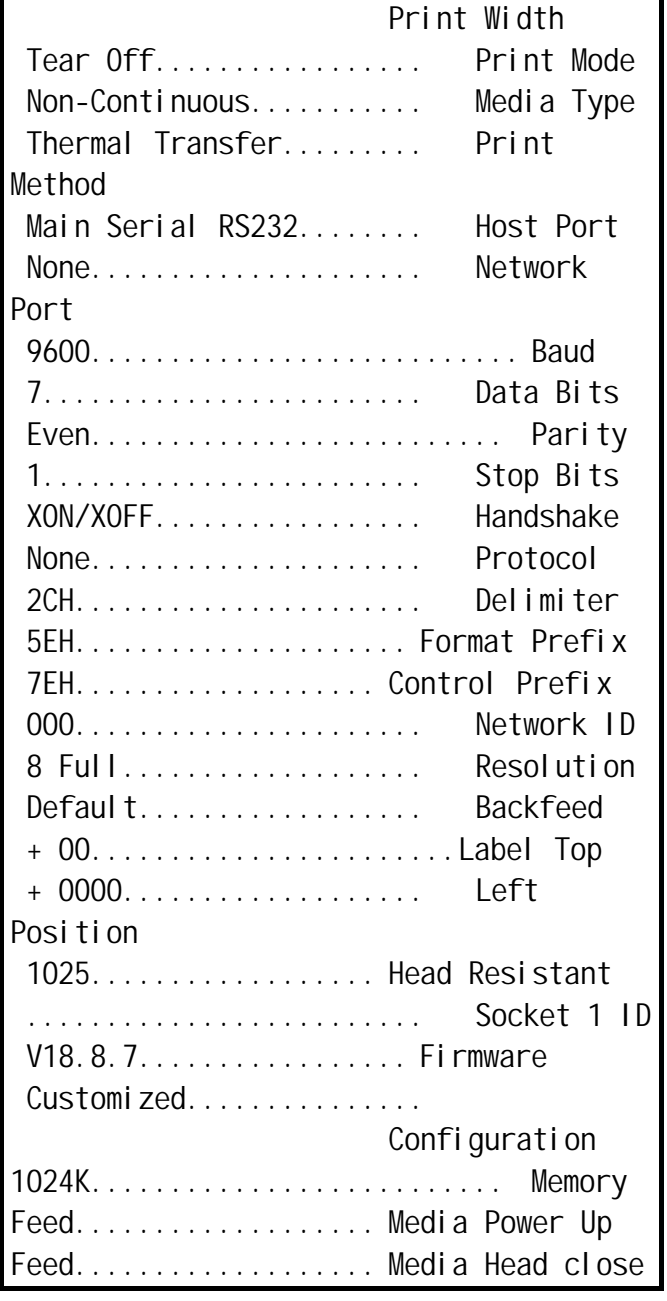

14).INITIALIZE CARD ( )

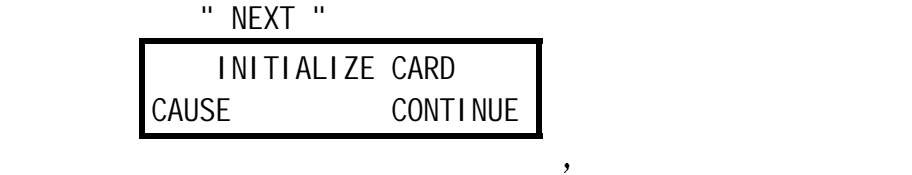

15). SENSOR PROFILE ( " NEXT " SENSOR PROFILE

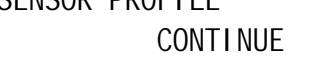

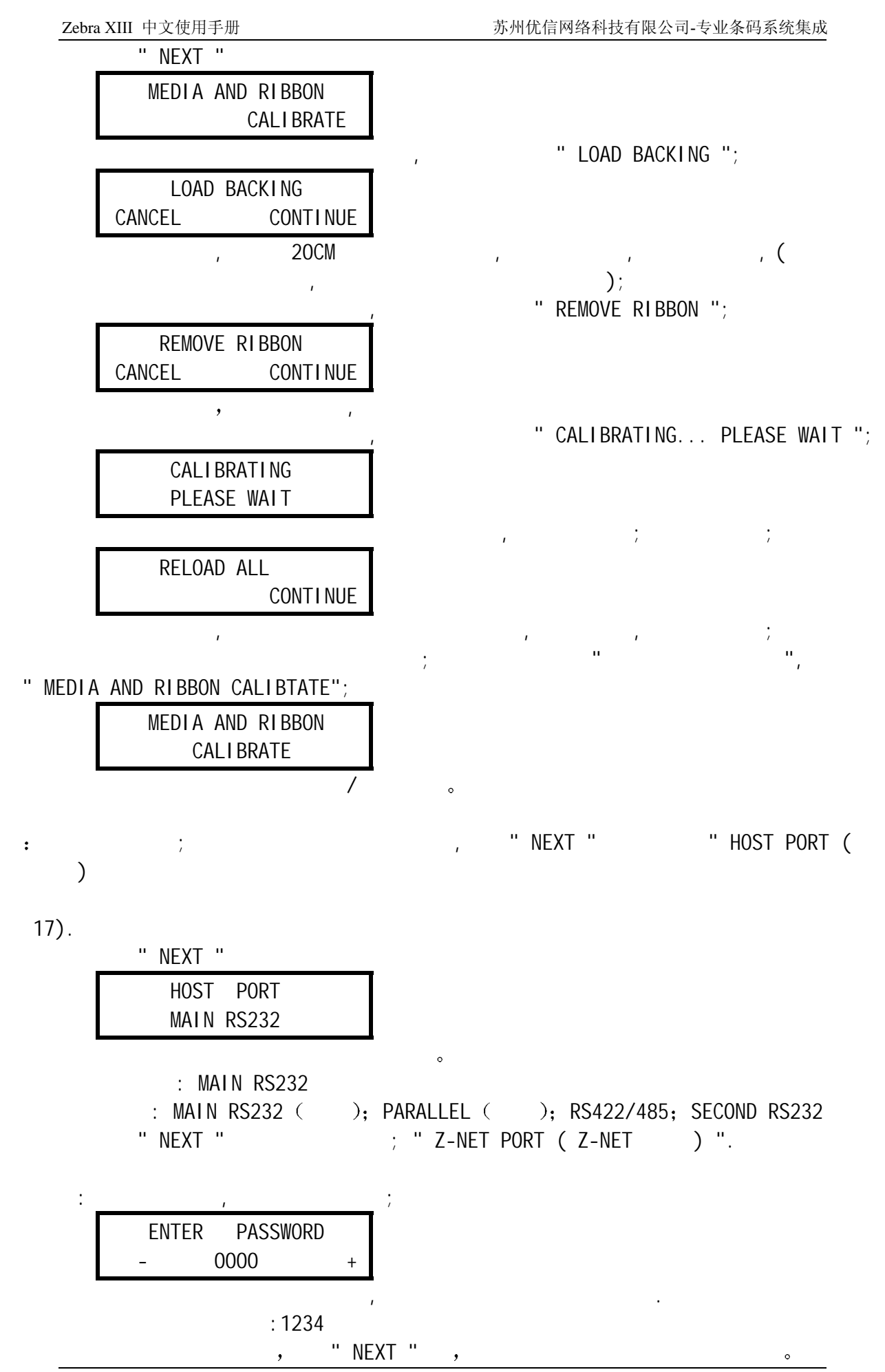

电话:0512-68288225 68682928 传真:0512-68288226 网址:http://www.eberp .com

 $18)$ 

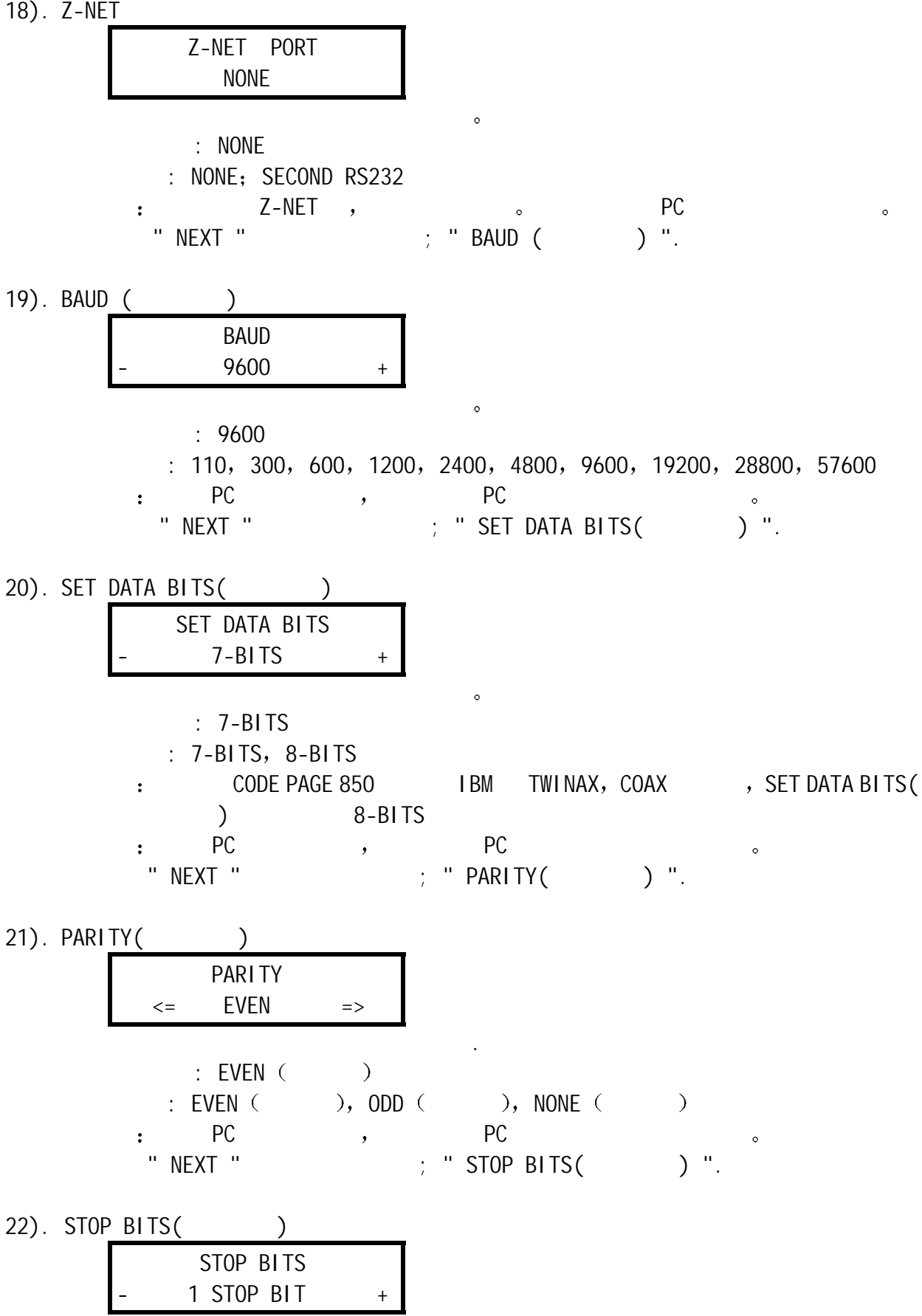

 $: 1$  STOP BIT  $(1)$ 

.

13/20

- $\therefore$  1 STOP BIT  $(1)$ , 2 STOP BITS  $(2)$
- 当与 PC PC 的此参数设定必须一样
- " NEXT " THOST HANDSHAKE ".
- 23). HOST HANDSHAKE
	- HOST HANDSHAKE <= XON/XOFF =>
- . : XON/XOFF
	- : XON/XOFF, DSR/DTR
	-
	- 当与 PC 打印机和 PC 的此参数设定必须一样 " NEXT "  $\qquad \qquad ; \qquad$  " PROTOCOL (
- $24)$ . PROTOCOL  $($

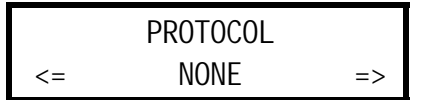

.

- : NONE
- : NONE, ZEBRA, ACK/NACK
- t and ZEBRA the second of the set of the HANDSHAKE  $^{\prime\prime}$  . The set of the  $^{\prime\prime}$  DSR/DTR " NEXT "  $\qquad$ ; " NETWORK ID (  $\qquad$  ID  $\qquad$ ) ".
- $25)$ . NETWORK ID (ID)

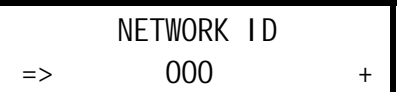

- : 000
- 选择 : 000 999
- " NEXT "  $\qquad$ ; " COMMUNICATIONS (  $\qquad$  ) ".

 $\mathcal{A}$ 

26). COMMUNICATIONS (State of the set of the set of the set of the set of the set of the set of the set of the set of the set of the set of the set of the set of the set of the set of the set of the set of the set of the s

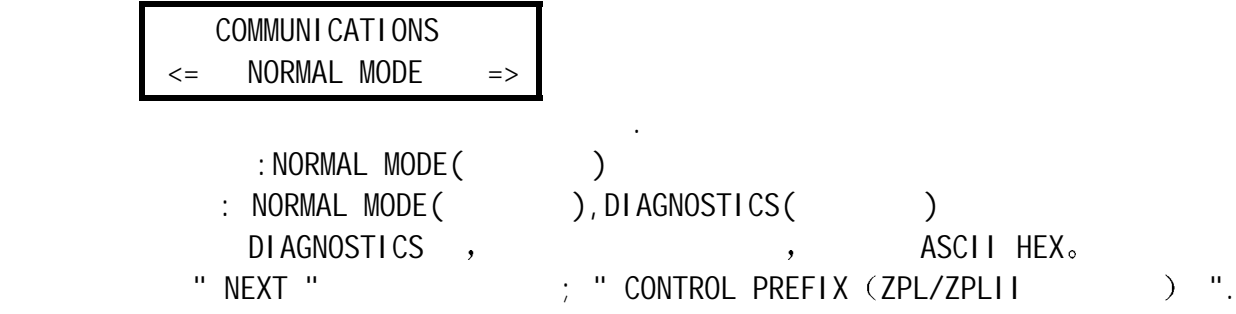

27). CONTROL PREFIX (ZPL/ZPLII ) CONTROL PREFIX  $\Rightarrow$  < ~ > 7EH +

 $\mathcal{A}$ 

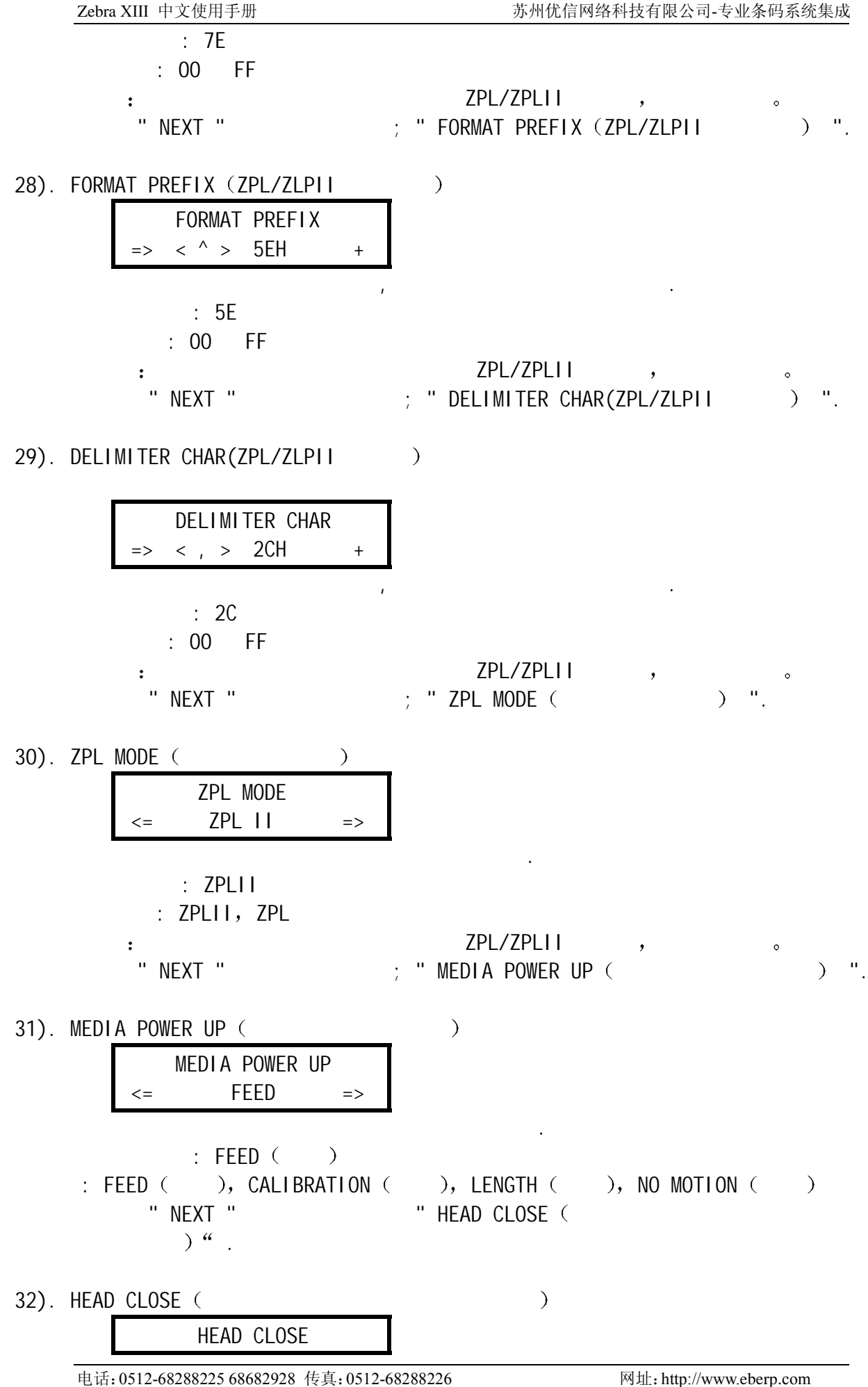

15/20

### $\leq$  FEED  $\Rightarrow$

- 按右面黑色椭圆键或左面黑色椭圆改变数值.  $\mathbf{r}$ : FEED  $($ 
	- $\therefore$  FEED ( ), CALIBRATION ( ), LENGTH ( ), NO MOTION ( ) " NEXT " " BACKFEED ( ) " )
- $33)$ . BACKFEED  $($

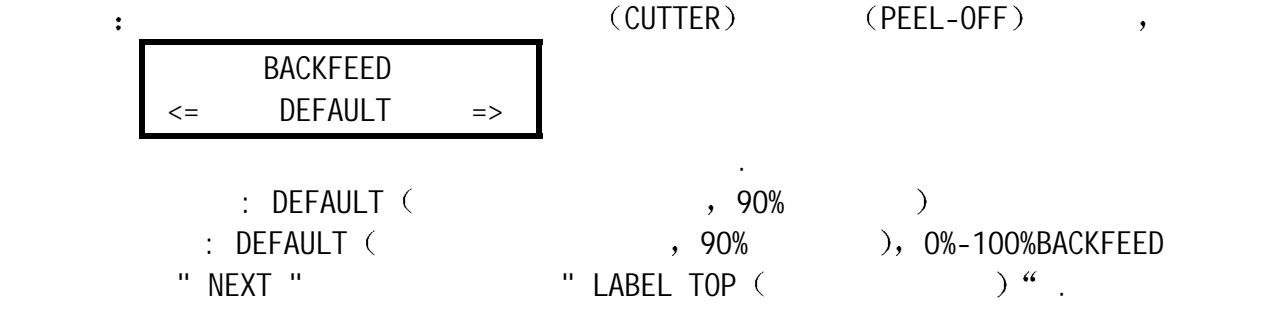

 $34)$ . LABEL TOP (  $\qquad \qquad$  )

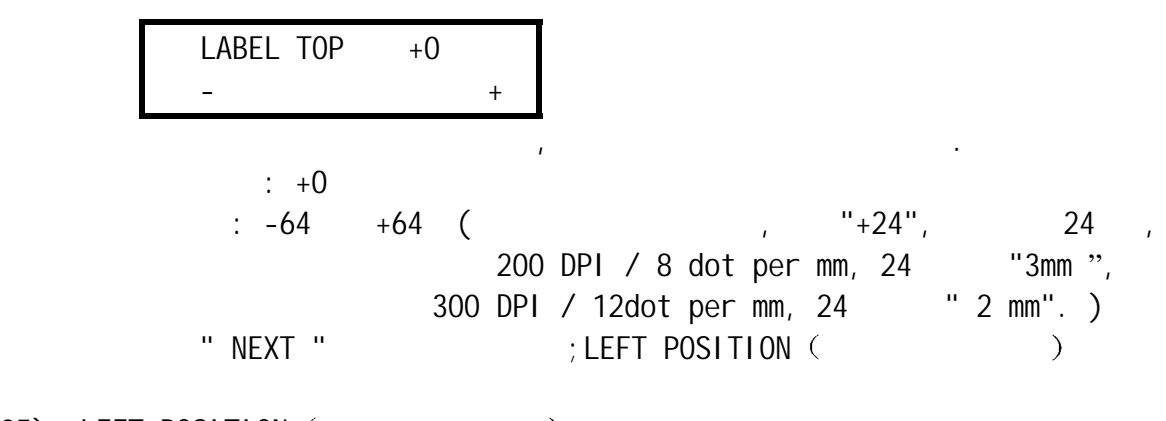

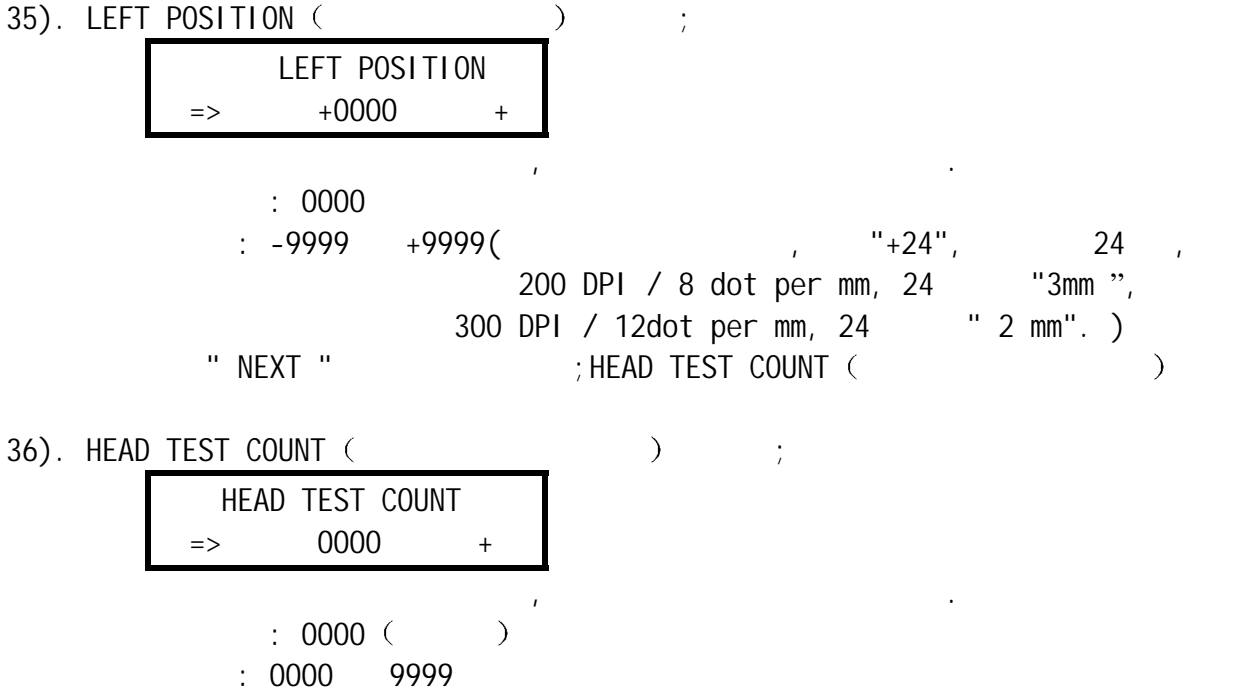

" NEXT "  $\qquad \qquad ;$  HEAD RESISTANCE (

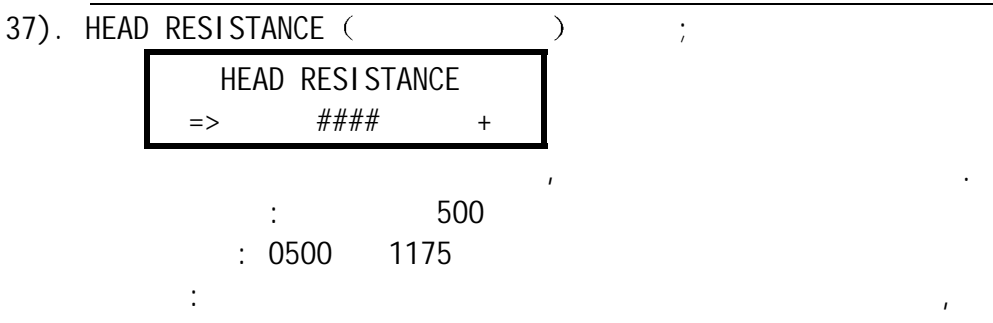

其设定数值为打印头的实际电阻值.

HEAD RESISTANCE,

, and the set of  $\mathcal{L}$ .

" NEXT "  $;$  AUXILIARY PORT (  $)$ 

38). AUXILIARY PORT ( )  $\qquad$ 

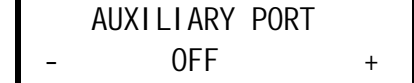

 $:$  OFF

: OFF, 1 VER-RPRNT, 2 VER-THRUPUT

按右面黑色椭圆键或左面黑色椭圆键改变数值.

按右面黑色椭圆键或左面黑色椭圆键改变数值.

 $\ddot{\cdot}$ 

" NEXT "

39). APPLICATOR PORT ( ) ;

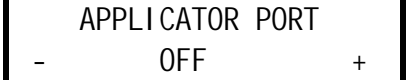

 $\therefore$  OFF

: OFF, MODE 1, MODE 2, MODE 3, MODE 4

" NEXT "

 $40$ ).

 WEB S.  $XX$  + MEDIA S. RIBBON S. MARK S. MARK MED S. MEDIA LED RIBBON LED MARK LED the contract of the contract of  $\mathcal{A}$  , and  $\mathcal{A}$  , and  $\mathcal{A}$  , and  $\mathcal{A}$ 

" NEXT "

41). LCD ADJUST ( and ) (

.

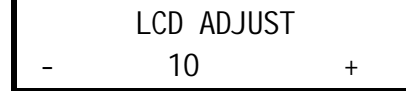

按右面黑色椭圆键或左面黑色椭圆键改变数值.

按右面黑色椭圆键或左面黑色椭圆键改变数值.

 $\therefore$  10  $: 00-19$ " NEXT "

42). LANGUAGE (Carrier control of the control of the control of the control of the control of the control of t

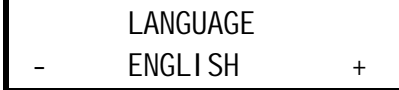

 $:$  ENGLISH  $($ 

: ENGLISH ( ), SPANISH ( ), FRENCH ( ), GERMAN  $($   $),$  ITALIAN $($  $\rightarrow$ 

" NEXT " , .

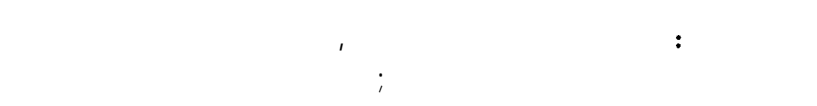

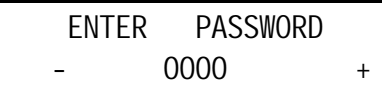

 $\mathcal{A}$ 

 $: 1234$ 

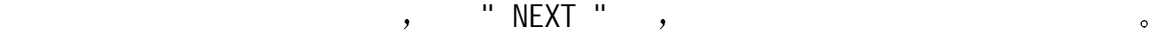

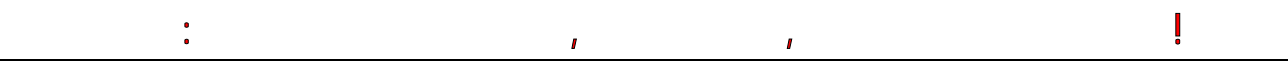

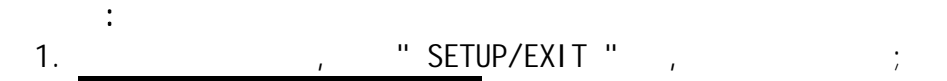

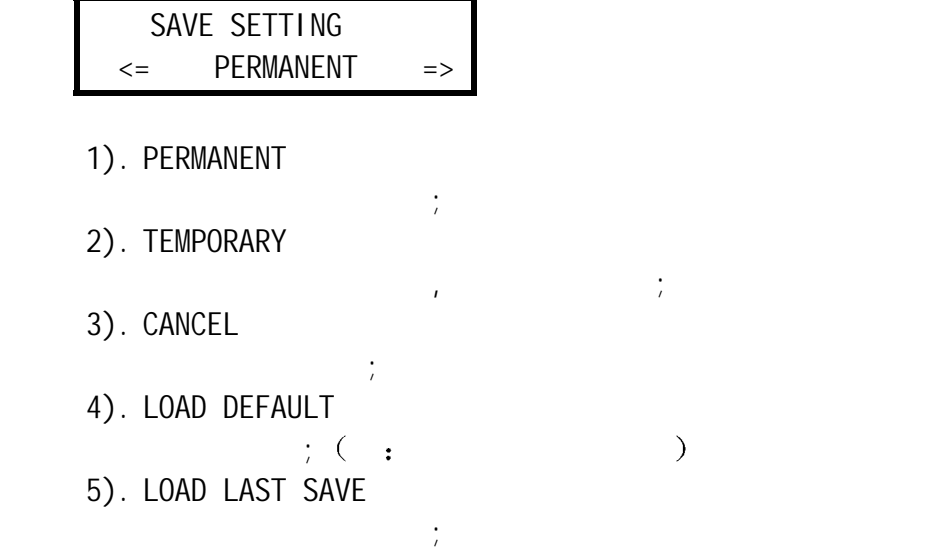

<span id="page-18-0"></span>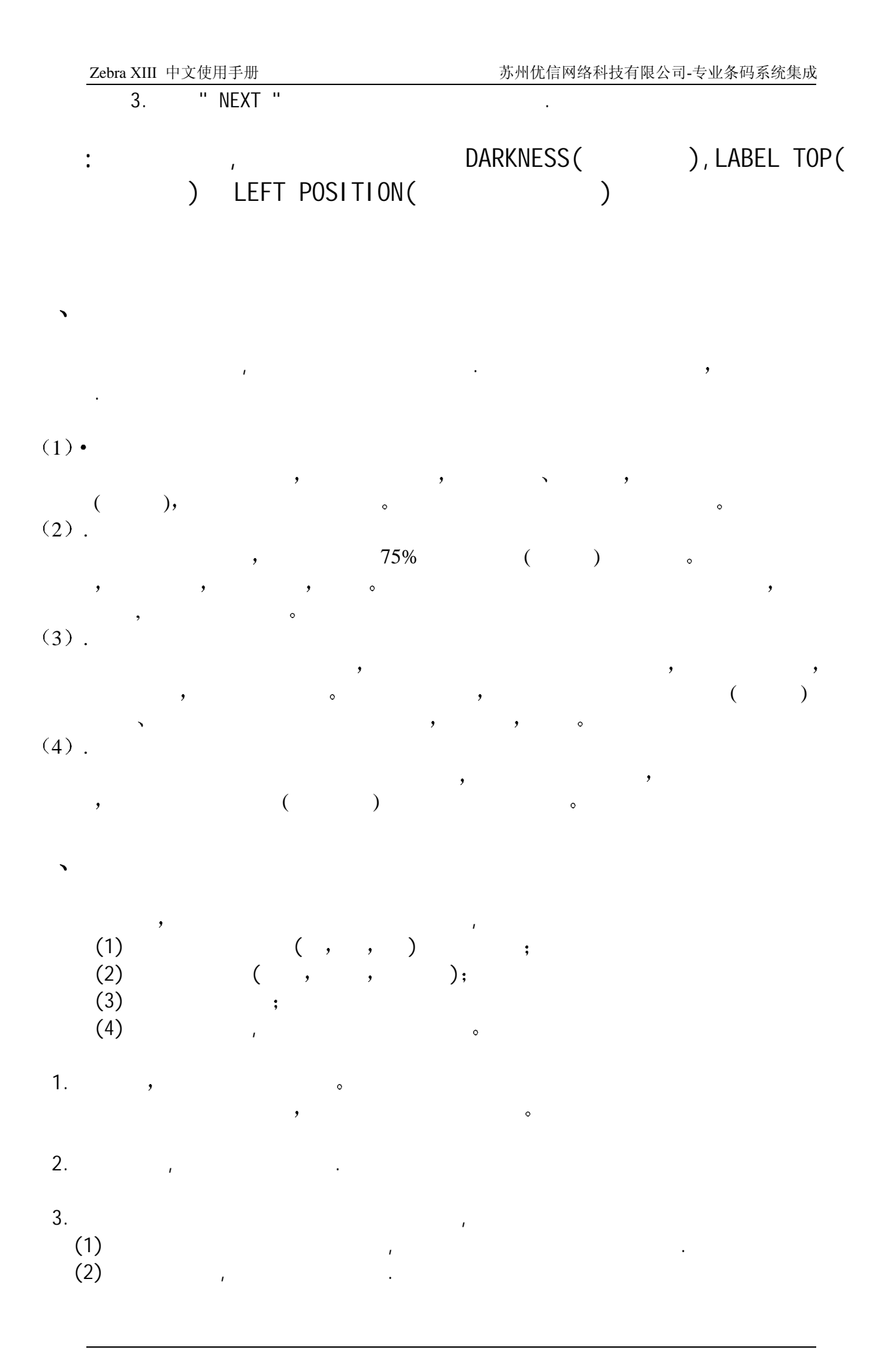

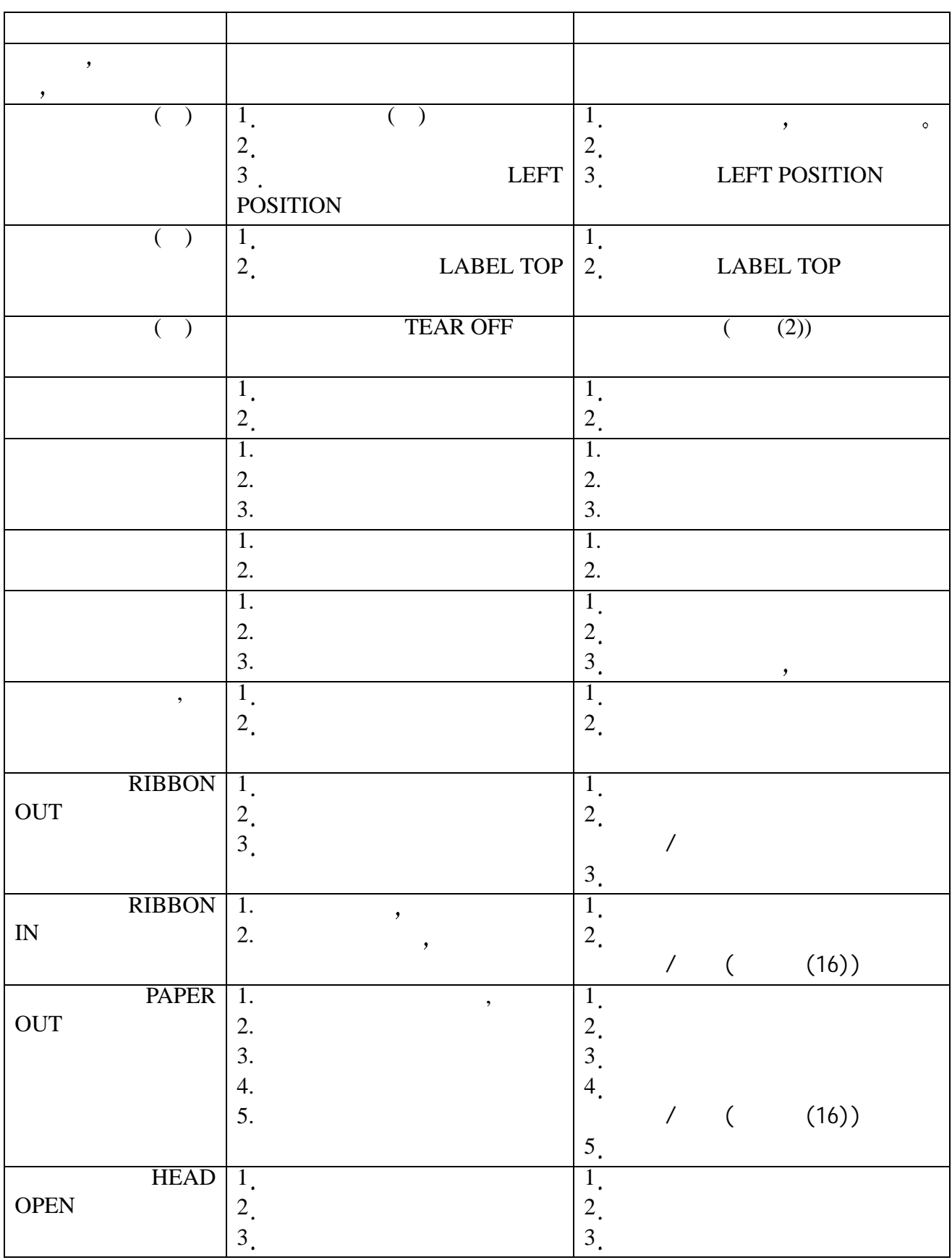